# **Voting guidelines for WSIS Prizes 2017**

## **Step-1 >** Click on this link

https://www.itu.int/net4/wsis/prizes/2017/

This page will open.

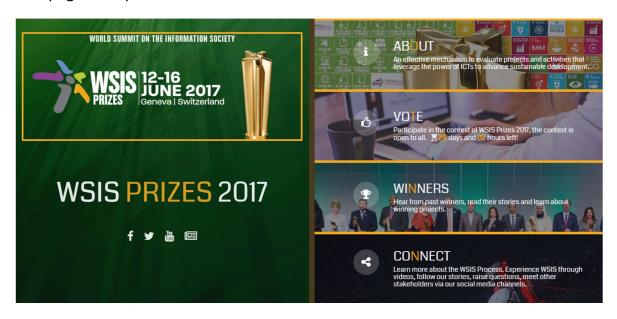

# Step-2 > VOTE

Click on this section.

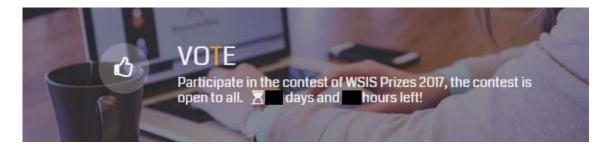

#### This page will open.

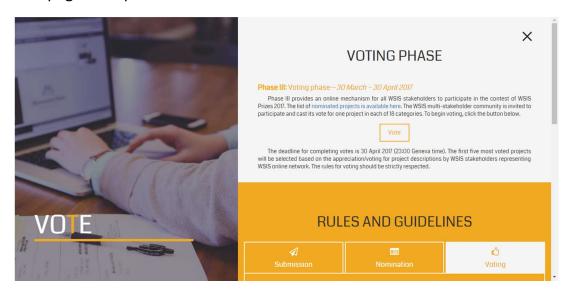

#### Click on the box in the red circle.

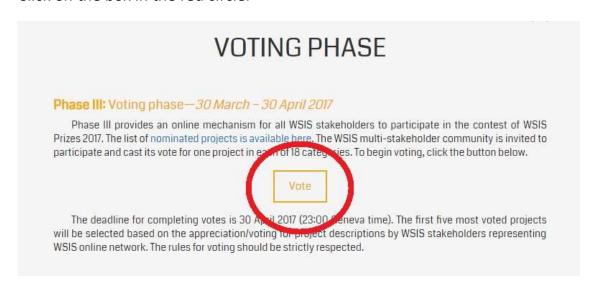

A log in page will open.

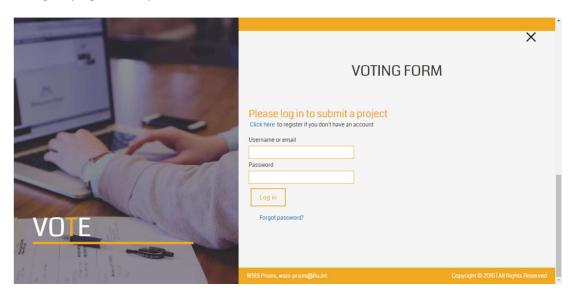

**Step-3** > If you have already registered in WSIS website, please put email address & password that you have registered with in the following voting form and log in.

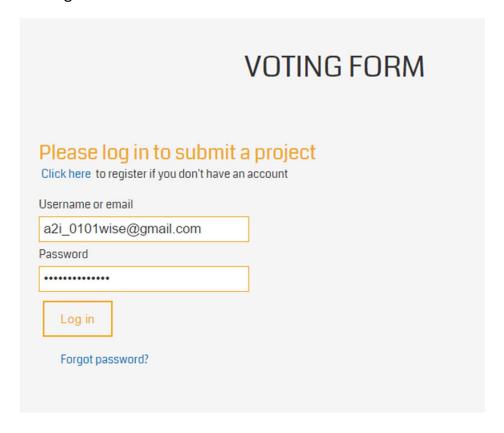

If you are not already registered in WSIS website, then you need to register yourself. To do this, click on "Click here" marked by a red circle.

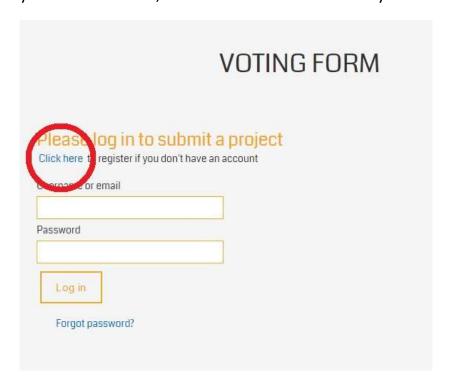

A page will load. Here you need to put in User Name, Password, Confirm Password and e-mail. Then click on "Register".

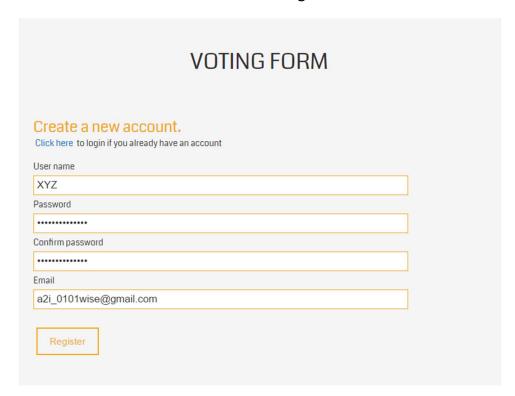

Now you will be informed that your account has been created.

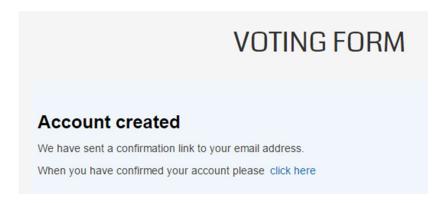

Please minimize the window and open the email account that you have registered with in another window. Check in your email inbox for a confirmation email from the sender "wsis-stocktaking@it".

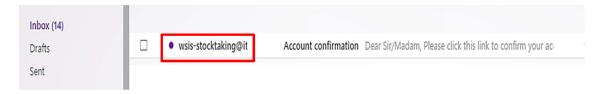

In that email, you will find a link (marked by a red arrow) for confirming your account in WSIS website. Click on this link.

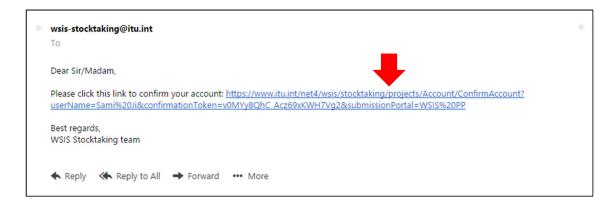

Then you will get this message. Please close this window.

# Registration confirmed

Your account has been confirmed. You can login now to submit your project.

Now maximize the window that you had minimized earlier and click on "click here" marked with a red circle.

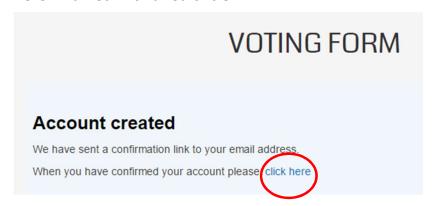

The page that was shown before step 3 will reappear. Here you are required to log in using your email and password.

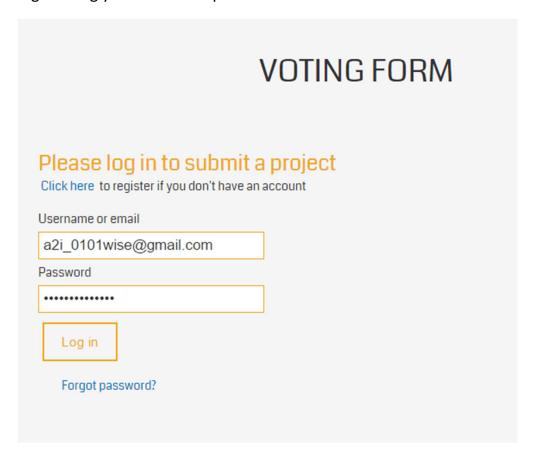

**Step 4 >** After having successfully logged in, a page will open up showing category numbers from 1 to 18 (See red box).

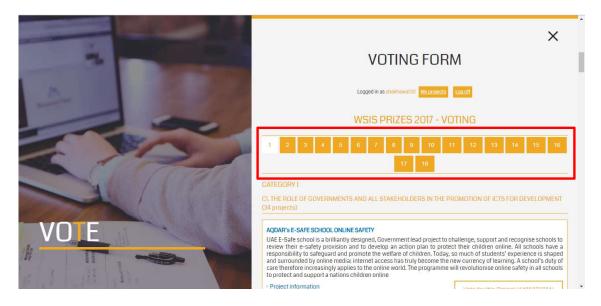

### Please be aware that.....

You can register only once using one email account to cast your vote.

# Only one vote can be cast under each category.

Once a vote is cast for any category, that category will disappear and the next category will open. Thus, you will understand that voting was successful for that category.

You must vote in all categories to complete entire voting process.

You can find the projects submitted from a2i program in categories 1, 3, 7, 10.

**Step-5** > In category 1, you can find "C1. THE ROLE OF GOVERNMENTS AND ALL STAKEHOLDERS IN THE PROMOTION OF ICTS FOR DEVELOPMENT (34 projects)"

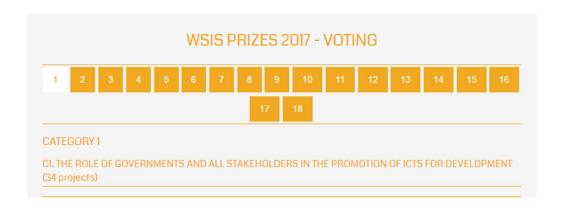

After selecting Category 1, a webpage will come up where we need to scroll down to search for the project that you want to vote for. The project title is "a2i's Social Media in Public Service Innovation Initiative".

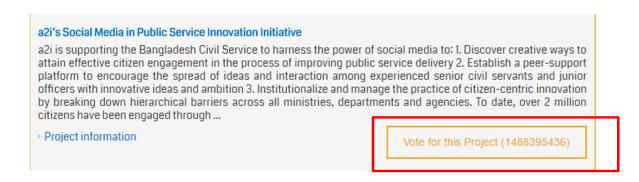

Then click on the red box "Vote for this Project" to cast your vote.

Vote for this Project (1488395436)

**Step-6 >** In category 3, you can find "C3. ACCESS TO INFORMATION AND KNOWLEDGE (18 projects)"

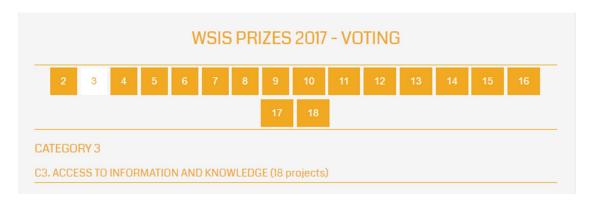

After selecting Category 3, a webpage will come up where we need to scroll down to search for the project that you want to vote for. The project titles are "DAISY-standard Accessible Reading Materials for Students with Visual and Print Disabilities" and "a2i's Unique Empathy Training Toolkit".

#### DAISY-standard Accessible Reading Materials for Students with Visual and Print Disabilities

In Bangladesh, around 37% of the population (35% illiterate and 2% visually impaired) are falling behind in society because of inaccessibility to reading materials. With the support of a2i's Service Innovation Fund, the Young Power in Social Action (YPSA) has developed DAISY standard accessible reading materials for students of class 1 to 10 which are handed over to visually impaired students every year on Textbook Day (1st of January) by the Honorable Prime Minister. This has made primary and secondary education inclusive (SDG 4.a) and accessible for all girls and boys (SDG 4.1), and contributed to improving literacy and numeracy ...

Project information

Vote for this Project (1488362181)

#### a2i's Unique Empathy Training Toolkit

a2i's unique Empathy Training Toolkit arranges for relatively senior government officers to act as secret shoppers and visit citizens' access points for services outside of their ministry or area of expertise. This truly places them in citizens' shoes since they are forced to navigate public systems without any official or intellectual privileges. The result in most cases is a powerful, moving experience that creates a deep sense of empathy for citizens and the myriad sufferings they must endure to avail even the most basic services. This experience helps participants develop a critical eye that they use to scrutinize their ...

Project information

Vote for this Project (1488394398)

Then click on the red box "Vote for this Project" to cast your vote.

**Step-7 >** In category 3, you can find "C7. ICT APPLICATIONS: E-GOVERNMENT (52 projects)"

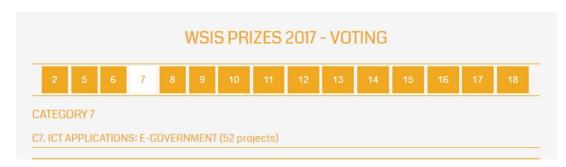

After selecting Category 7, a webpage will come up where we need to scroll down to search for the project that you want to vote for. The project title is "Nothi: Less Paper Office"

# Nothi: Less Paper Office In government offices of Bangladesh paper-based file management and its archiving follow an outdated method and is stigmatized with lack of transparency and accountability, slothfulness and inadequate communication channel for citizens. a2i, serving from the Prime Minister's Office and supported by the Cabinet Division – the apex tier in bureaucracy –has developed a robust e-File System, named as Nothi (nothi.gov.bd), that has provided for quick decision making and service delivery. Since the roll-out of the system – now covering 5000+ offices from subdistrict level to ministry – transparency and citizens' convenience in offices that implemented the system have moved ... • Project information Vote for this Project (1488300124)

Then click on the red box "Vote for this Project" (marked with a red box) to cast your vote.

**Step-8 >** In category 10, you can find "C7. ICT APPLICATIONS: E-HEALTH (31 projects)"

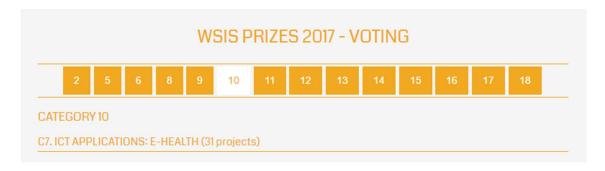

After selecting Category 10, a webpage will come up where we need to scroll down to search for the project that you want to vote for. The project title is "Rural Entrepreneurship Model for Telemedicine Services using locally developed PC and Smartphone-based diagnostic equipment and software"

Rural Entrepreneurship Model for Telemedicine Services using locally developed PC and Smartphone-based diagnostic equipment and software

Conventional telemedicine services have been tried, but failed to sustain in rural Bangladesh given its high fixed cost, limited internet connectivity, and dependence on imported medical equipment & software. a2i's Service Innovation Fund has supported the Biomedical Physics and Technology Department of Dhaka University to develop a sustainable, rural entrepreneurship model for telemedicine services involving pharmacists as technical operators to connect rural, underserved communities with specialized and experienced doctors in the urban areas at less time and reasonable prices. The ICTs have enabled delivery of tele-health, tele-medicine, electronic medical records, personal health records, and health information systems (SDG 17.8).

Project information

Vote for this Project (1488368294)

Then click on the red box "Vote for this Project" (marked with a red box) to cast your vote.

**Step-9 >** Please cast your votes for all other categories in the same way as above.

# Let us remind you that.....

You can register only once using one email account to cast your vote.

Only one vote can be cast under each category.

Once a vote is cast for any category, that category will disappear and the next category will open. Thus, you will understand that voting was successful for that category.

# You must vote in all categories to complete entire voting process.

You can find the projects submitted from a2i program in categories 1, 3, 7, 10.

You will come across this page after successfully completing the voting process.

# WSIS PRIZES 2017 - VOTING COMPLETE

Thank you for participating in WSIS Prizes 2017.

Your votes have been successfully submitted. You have voted in all 18 categories. The winners will be contacted shortly after voting period, and announced during WSIS Forum 2017.